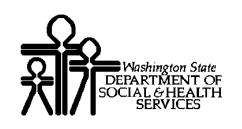

# ProviderOne Provider System User Manual

.

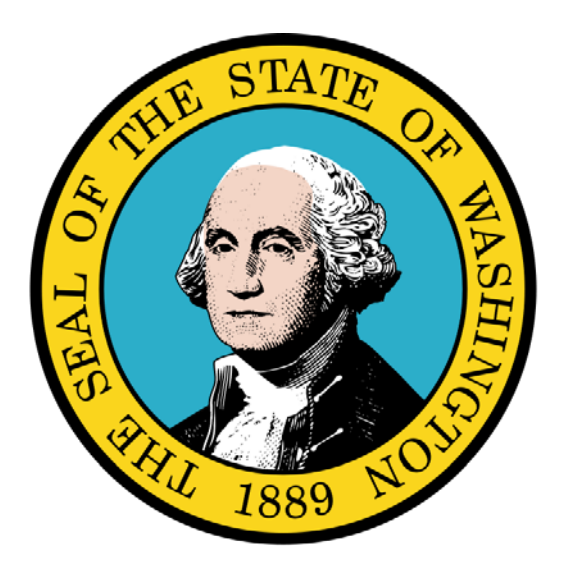

Verifying Client Eligibility

#### Disclaimer:

A contract, known as the Core Provider Agreement, governs the relationship between the State of Washington and Medical Assistance providers. The Core Provider Agreement's terms and conditions incorporate federal laws, rules and regulations, state laws, rules and regulations, as well as program policies, numbered memoranda, and billing instructions, including the materials located in this presentation. Providers must submit a claim in accordance with the rules, policies, numbered memoranda, and billing instructions in effect at the time they provided the service.

Every effort has been made to ensure the accuracy of this material. However, in the unlikely event of an actual or apparent conflict between this material and a department rule, the department rule controls.

Every effort has been made to ensure this Guide's accuracy. However, in the unlikely event of an actual or Every enormalisment made to ensure this document as accuracy. Those very in the unitary event of an actual of apparent conflict between this document and a department rule, the department rule controls.

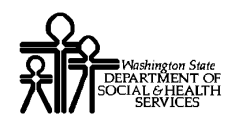

**Document Number:** WAMMIS-TRAIN-PTM-CLNT-06-02

**Last updated on:** January 7, 2012

Every effort has been made to ensure this Guide's accuracy. However, in the unlikely event of an actual or Every enort has been made to ensure this Guide's accuracy. However, in the unlikely event of an actual or apparent conflict between this document and a department rule, the department rule controls.

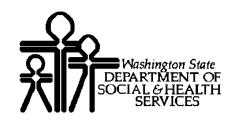

## Table of Contents

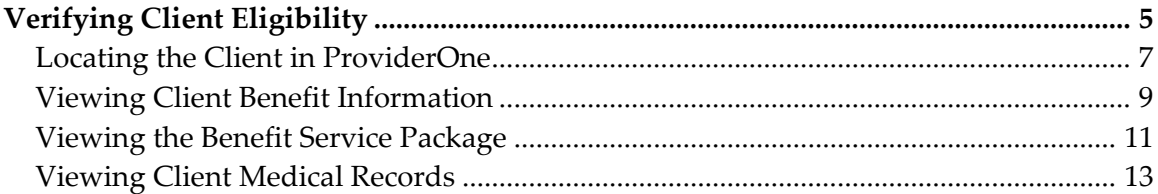

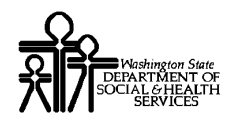

This page is intentionally blank.

Every effort has been made to ensure this Guide's accuracy. However, in the unlikely event of an actual or Every enort has been made to ensure this Guide's accuracy. However, in the unlikely event of an actual or  $4$  apparent conflict between this document and a department rule, the department rule controls.

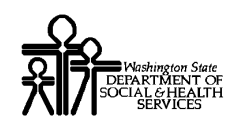

# Verifying Client **Eligibility**

Using ProviderOne to Locate and View Client Demographic, Eligibility, and Benefit Information

The following ProviderOne tasks are covered in this section:

- **Locating the Client in ProviderOne**
- **Niewing Client Benefit Information**
- **Viewing the Benefit Service Package**
- Viewing Client Medical Records

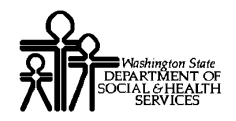

This page is intentionally blank.

Every effort has been made to ensure this Guide's accuracy. However, in the unlikely event of an actual or Every enort has been made to ensure this Guide's accuracy. However, in the unlikely event of an actual or  $6$  apparent conflict between this document and a department rule, the department rule controls.

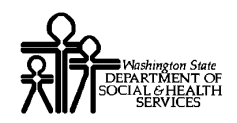

#### **Locating the Client in ProviderOne**

ProviderOne allows you to view limited and date-specific client demographic, eligibility, and benefit information for one specific client at a time.

The Client Benefit Inquiry page is used to locate Medical Assistance clients.

#### Accessing the Client Benefit Inquiry Page

From the Provider Portal, select the Benefit Inquiry link.

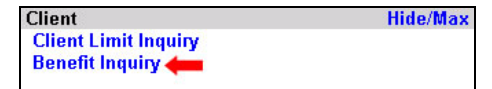

ProviderOne launches the Client Benefit Inquiry page.

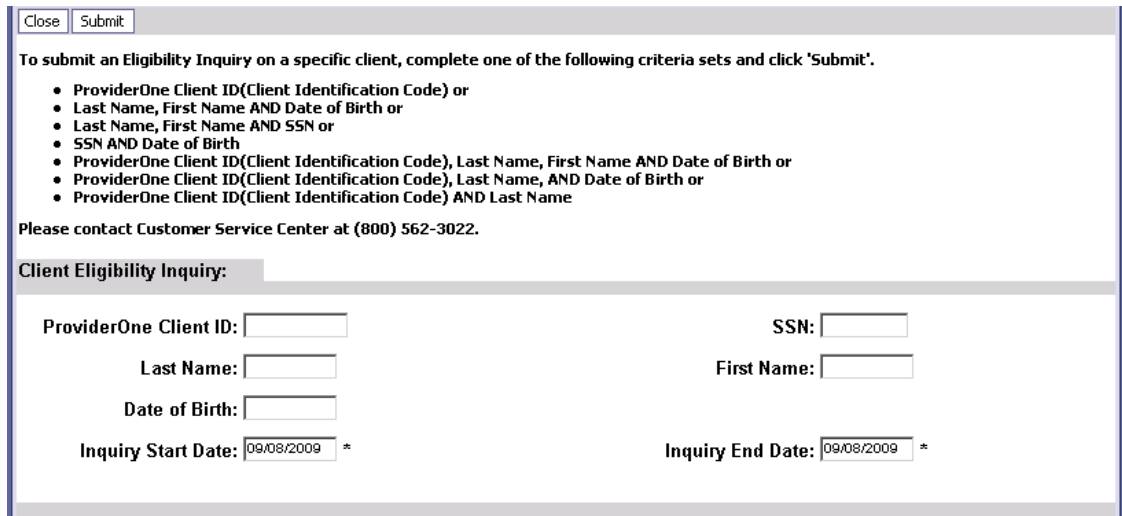

**Figure 1 – Client Benefit Inquiry Page**

#### <span id="page-6-0"></span>**About the Client Benefit Inquiry Page**

- One of the valid search criteria combinations must be entered.
- The Inquiry Start Date defaults to the current date, but you are able to enter any date within the last four years.
- The Inquiry End Date defaults to the current date. A maximum two year date range is allowed for any single benefit inquiry request.

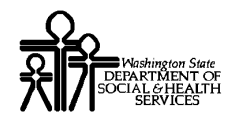

This page is intentionally blank.

Every effort has been made to ensure this Guide's accuracy. However, in the unlikely event of an actual or Every enort has been made to ensure this Guide's accuracy. However, in the unlikely event of an actual or apparent conflict between this document and a department rule, the department rule controls.

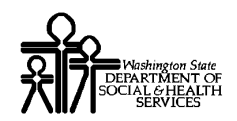

#### **Viewing Client Benefit Information**

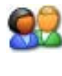

From the Client Benefit Inquiry page, enter the search criteria and click the Submit button.

ProviderOne displays the Client Benefit Level page. If your search was successful, the client's benefit information is displayed.

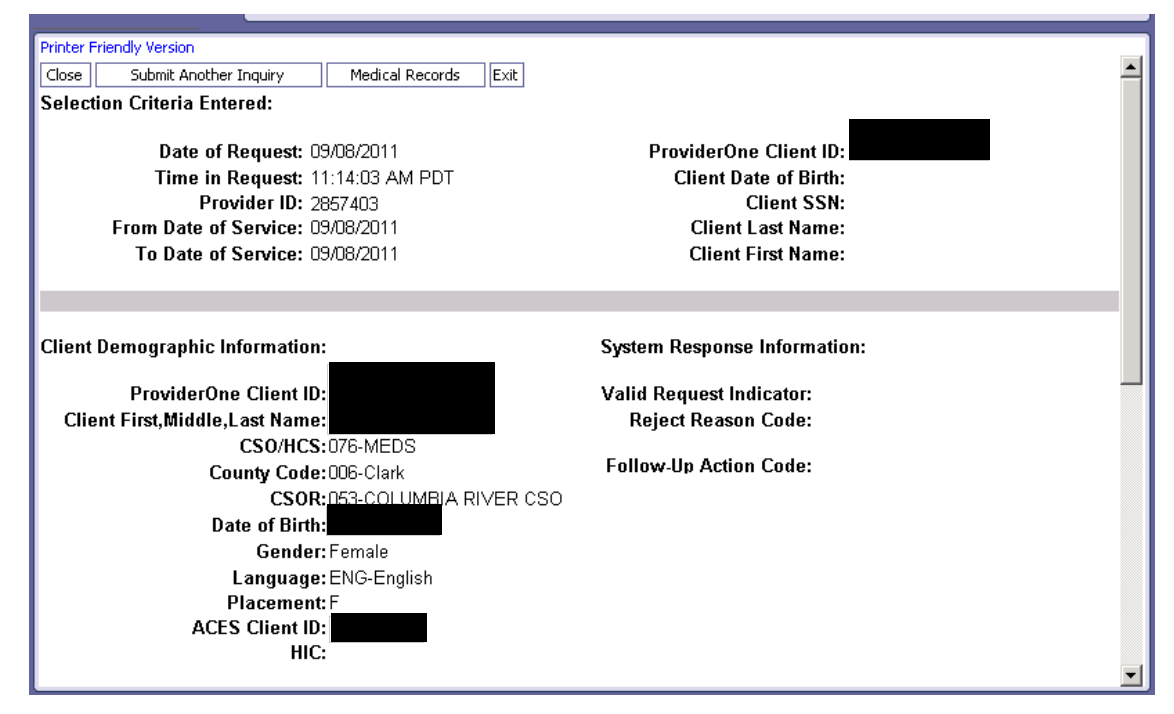

**Figure 2 – Client Benefit Level Page**

<span id="page-8-0"></span>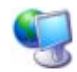

If the request was unsuccessful, ProviderOne indicates the reason.

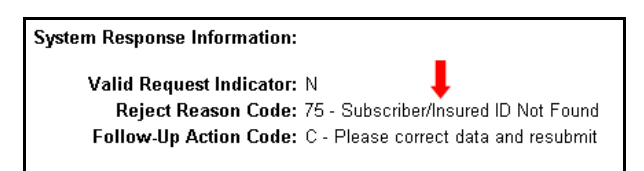

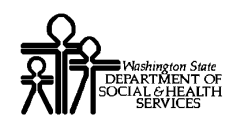

#### **About the Client Benefit Inquiry Page**

- The Client Benefit Inquiry page is used to view your Client's Medical Assistance coverage details, as well as other information you may need to determine eligibility. Only tables pertaining to this particular client are displayed.
- The information on this page is read-only and the SaveToXLS button is disabled for all tables displayed on this page.

#### **The following information is available by scrolling the listing:**

- Selection Criteria Entered
- **Client Demographic Information**
- Client Eligibility Spans
- Spenddown Status and Information
- **Managed Care Information**
- **Medicare Eligibility Information**
- Coordination of Benefits Information
- Restricted Care Information
- Type of Restriction
- Hospice Coverage
- Developmental Disability Information
- Children with Special Health Care Needs Information
- **Information Source and Receiver Data**

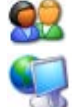

To perform another search, click the Submit Another Inquiry button.

ProviderOne displays the Client Benefit Inquiry page.

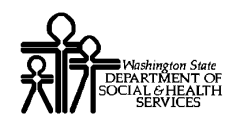

#### **Viewing the Benefit Service Package**

The Benefit Service Package provides a detailed description of a Client's Benefit Service Package.

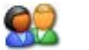

From the Client Benefit Level page, scroll down until the Client Eligibility Spans table appears. Click the hyperlinked entry in the Benefit Service Package column.

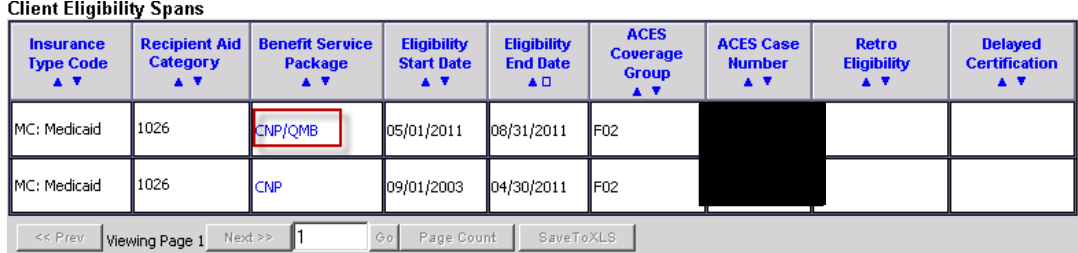

<span id="page-10-0"></span>Message(s): This is the Client's eligibility as of this date, based on information available at this time

**Figure 3 – Client Eligibility Spans**

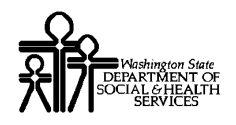

### ProviderOne Provider System User Manual

ProviderOne displays the View Benefit Dictionary page.

| Close                                                                                                    |                                                                                                    |  |
|----------------------------------------------------------------------------------------------------|----------------------------------------------------------------------------------------------------|--|
| <b>Service Type Codes:</b>                                                                                                    |                                                                                                    |  |
| <b>Service Type Codes:</b>                                                                                                    | <u>pre-refaced oming-modulus for more specific details or comact out customs</u><br>Disclaimer: Verification of benefits or eligibility is not a guarantee of payment. Payment can only be made<br>after the claim has been reviewed and reviewed in regards to eligibility, benefits, medical necessity and<br>other limitations and or exclusions.<br><b>UC-Urgent Care</b><br>AL-Vision (Optometry)<br>135-Dental Care<br>86-Emergency Services<br>33-Chiropractic<br>88-Pharmacy                                                                                                    |  |
| <b>View Benefit Dictionary:</b><br>Benefit Service Package: CNP-Categorically Needy Program/QMB-Qualified Medicare Beneficiary-Medicare Only |                                                                                                    |  |
|                                                                                                    | Benefit Service Package Description: There are limitations on some of these services. Also, there may be covered services that are not listed<br>below. Please refer the related Billing Instructions for more specific details or contact our Customer<br>Service help line at 1-800-562-3022.<br>Disclaimer: Verification of benefits or eligibility is not a guarantee of payment. Payment can only be<br>made after the claim has been received and reviewed in regards to eligibility, benefits, medical<br>necessity and other limitations and or exclusions.<br>Access to Baby & Child Dentistry (ABCD)<br>Acute Physical Medicine & Rehab (Acute PM & R)<br>Adult Dav Health<br>Ambulance and Involuntary Treatment Act (ITA) Transportation<br>Ambulatory Surgery Centers<br><b>Blood Bank Services</b><br>Chemical Dependency<br>Chemical-Using Pregnant (CUP) Women Program<br>Chiropractic Services for Children |  |

<span id="page-11-0"></span>**Figure 4 – View Benefit Dictionary**

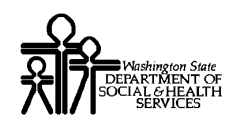

### **Viewing Client Medical Records**

ProviderOne allows you to view the medical records of certain clients.

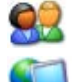

From the Client Benefit Level page, click the Medical Records button.

ProviderOne displays the Medical Records page.

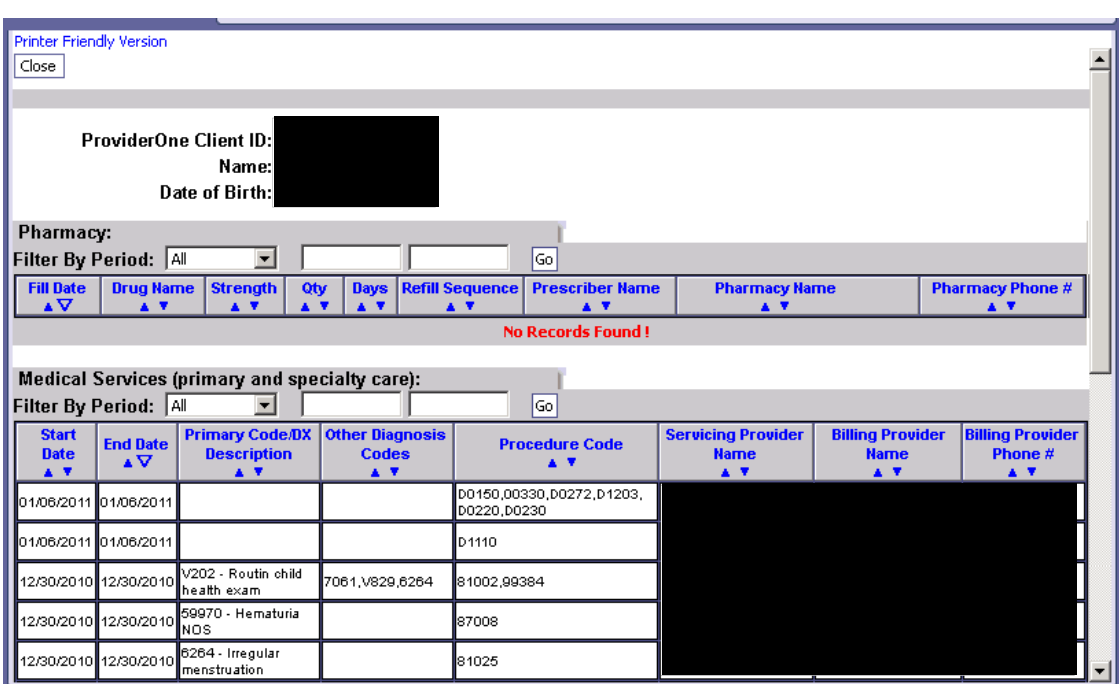

<span id="page-12-0"></span>**Figure 5 – Medical Records Page**

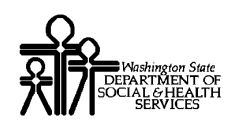

#### **About the Client Medical Records Page**

- When you enter either the primary or a secondary client, all linked client information is returned. All demographics are from the primary client, and all other data is a combination of both, depending on the inquiry dates.
- The Medical Records button is displayed only if the client (either primary or secondary) has a Placement Code of A, D, F or R.
- By default, the medical records for the past two years' are displayed. Use the date filter for each claim type section (Pharmacy, Medical Services and Hospital care) to perform additional filtering on dates as needed within the 2 year extent.

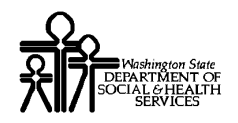

# Table of Figures

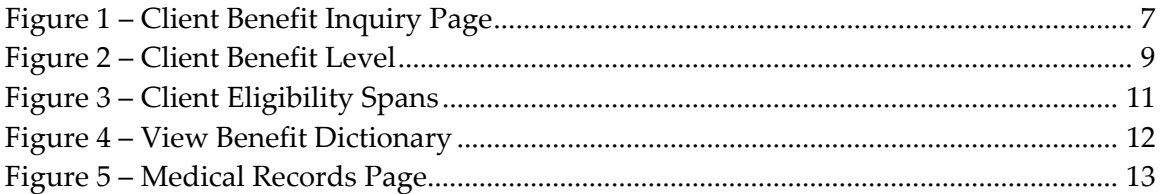